# **PHClab: A MATLAB/Octave interface to PHCpack**

# Yun Guan and Jan Verschelde

email: guan@math.uic.edu jan@math.uic.edu

# **N** University of Illinois **JIL Grad** at Chicago

# **0. Advantages and Design of PHClab**

• PHCpack [2] offers no scripting language;

• Automatic input/output format conversions for systems and solutions.

PHClab is <sup>a</sup> collection of m-files which call phc, the executable built with PHCpack. It applies the idea of OpenXM [1], needs only executable program.

# **1. Calling the Blackbox Solver** phc -b

Consider for example the system

 $\left\{\begin{matrix} 1 \\ 1 \end{matrix}\right\}$  $1.3x_1^2 + 4.7x_2^2$ 2  $-3.1 + 2.3i = 0$  $2.1x_2^2$ 2  $-1.9x_1=0$  $,$  with  $i=$ 

√

− 1.

Representing the system in matrix format, we solve it via

t = [1.3 2 0; 4.7 0 2; -3.1 <sup>+</sup> 2.3 \*i 0 0; 0 0 0; 2.1 0 2; -1.9 1 0; 0 0 0]; s = solve\_system(t); % call the blackbox solver ns = size(s,2) % check number of solutions  $s3 = s(3)$  % look at the 3rd solution On the screen we see: ns = 4  $s3 =$ time: 1 multiplicity: 1 err: 5.9040e-017 ✛ || ∆ <sup>x</sup>|| correction rco: 0.2770 ✛ inverse condition number  ${\tt res}\colon\quad 1\,\ldotp\!1100\mathrm{e}\text{-}016\;\;\longleftarrow\;\mathrm{residual}\colon||f(\mathbf{x})||$ x1: 0.6470- 0.3876i x2: -0.7961+ 0.2202i

- f = {'/tmp/Demo/ku10'
	- '/tmp/Demo/cyclic5'
	- '/tmp/Demo/fbrfive4'
	- $'$ /tmp/Demo/game4two'};
- for  $k = 1:size(f,1)$ 
	- $\mathtt{p}$  = read\_system(f $\{\mathtt{k}\}$ );
	- $t0 = clock;$
	- $s = solve$ -system(p);
	- et = etime(clock(),t0);
	- $n = size(s, 2);$

A solution is <sup>a</sup> structure with diagnostics and the coordinates of the solution.

# **2. Download and Installation**

 $\overline{\mathcal{L}}$ systems from demo database of PHCpack

PHClab was tested on MATLAB 6.5 and Octave 2.1.64 on Windows and Linux machines. On an Apple laptop running Mac OS X version 10.3.7, we executed PHClab in Octave 2.1.57. PHCpack and PHClab are available at http://www.math.uic.edu/˜jan/download.html

- download and install phc executable;
- download and unpack files in PHClab.tar.gz;
- add the name of the PHClab directory to MATLAB/Octave's search path;

The first command of PHClab one executes is **set phcpath**.

# **References**

A *witness set* representing a k-dimensional solution set  $Z \subset f^{-1}(0)$  consists of 1. the system  $f$  augmented with  $k$  random hyperplanes; and 2. solutions satisfying the augmented polynomial system.

First we compute <sup>a</sup> numerical representation of the curve: S = read\_system('gdplatB');  $E = embed(S, 1);$  $solutions = solve$ gystem(E);  $[SW,R] = cascade(E,solutions);$ 

- [1] M. Maekawa, M. Noro, K. Ohara, Y. Okutani, N. Takayama, and Y. Tamura. OpenXM – an open system to integrate mathematical softwares. Available at http://www.OpenXM.org/.
- [2] J. Verschelde. Algorithm 795: PHCpack: A general-purpose solver for polynomial systems by homotopy continuation. *ACM Trans. Math. Softw.*, 25(2):251– 276, 1999. http://www.math.uic.edu/˜jan/download.html.

% embed with <sup>1</sup> plane A witness set for the curve is in  $R\{2\}$  and SW $\{2, 1\}.$ 

p = read system('gdplatBa'); % easy equations first  $[SW,R] = \text{eqnbyeqn}(p);$ 

## **3. Automatic Testing and Benchmarking**

The function **read system** reads <sup>a</sup> system from file. The script

fprintf('Found %d sols for %s in %f sec. \n',n,f { k },et); end;

```
L = track(E, start, factor);
                                      % track paths
Among all the witness points, two of them are real.
```
✛

 $\frac{1}{\sqrt{2}}$ 

 $\left\{\right.$ 

# produces the following statistics:

Found 2 sols for /tmp/Demo/ku10 in 1.819892 sec. Found 70 sols for /tmp/Demo/cyclic5 in 11.094403 sec. Found 36 sols for /tmp/Demo/fbrfive4 in 18.750158 sec. Found 9 sols for /tmp/Demo/game4two in 1.630962 sec.

# **4. An Application: the Griffis-Duffy <sup>p</sup>latform**

The Griffis-Duffy platform [3] is <sup>a</sup> special Stewart-Gough platform, first analyzed in [4], it is "architecturally singular": the figure below shows its motion.

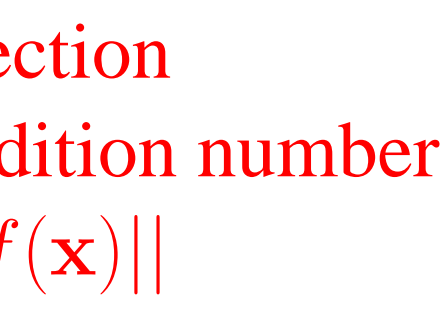

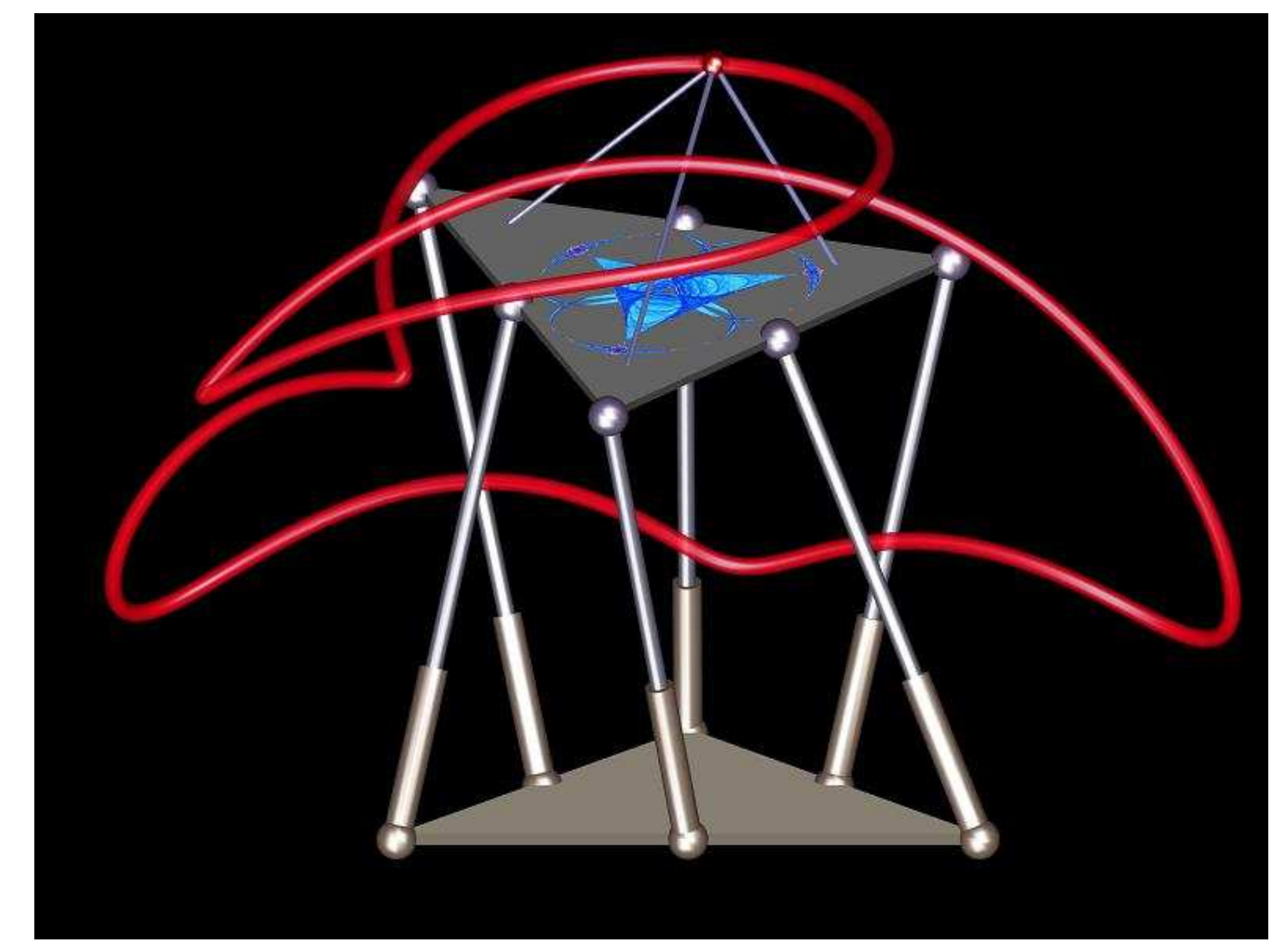

**Figure 1: Image of Griffis-Duffy <sup>p</sup>latform by Charles W. Wampler and Douglas N. Arnold**

### **References**

- [3]M. Griffis and J. Duffy. Method and apparatus for controlling geometrically simple parallel mechanisms with distinctive connections. US Patent 5,179,525, 1993.
- [4] M.L. Husty and A. Karger. Self-motions of Griffis-Duffy type parallel manipulators. *Proc. 2000 IEEE Int. Conf. Robotics and Automation*, CDROM, San Francisco, CA, April 24–28, 2000.

# **5. Computing <sup>a</sup> Numerical Irreducible Decomposition**

# **top down computation with cascade**

# **bottom up computation: equation-by-equation**

<sup>+</sup> requires no top dimension as with cascade; <sup>−</sup> performance depends on the order of equations.

% solve equation by equation

returns <sup>a</sup> witness set of <sup>a</sup> curve of degree 40

# **decomposition into irreducible factors**

Taking output of either the **cascade** or **eqnbyeqn**:

decom = decompose(R { 2 },SW {2,1 });

On return we receive 13 irreducible factors, see [5], [6], [7] for more.

# **finding real witness points**

If we take the slicing hyperplane to be real, we may find real witness points and use these for graphing. The instructions below use **track**:

```
start = E;
                                % start system
E\{size(E,1)\} = modify_poly(E\{size(E,1)\});
factor = find\_factor(decom)% interesting factor
for k=1:size(factor,2)
    factor(k).time = 0;
```

```
end
```
# **References**

### [5]A.J. Sommese, J. Verschelde, and C.W. Wampler. Advances in polynomial continuation for solving problems in kinematics. *ASME Journal of Mechanical Design*

126(2):262-268, 2004.

[6] A.J. Sommese, J. Verschelde, and C.W. Wampler. Using monodromy to decompose solution sets of polynomial systems into irreducible components. In C. Ciliberto, F. Hirzebruch, R. Miranda, and M. Teicher, editors, *Application of Algebraic Geometry to Coding Theory, Physics and Computation*, pages 297–315. Kluwer Academic Publishers, 2001. Proceedings of <sup>a</sup> NATO Conference, February 25 - March 1, 2001, Eilat, Israel.

[7] A.J. Sommese and C.W. Wampler. *The Numerical solution of systems of polynomials arising in engineering and science*. World Scientific, 2005.